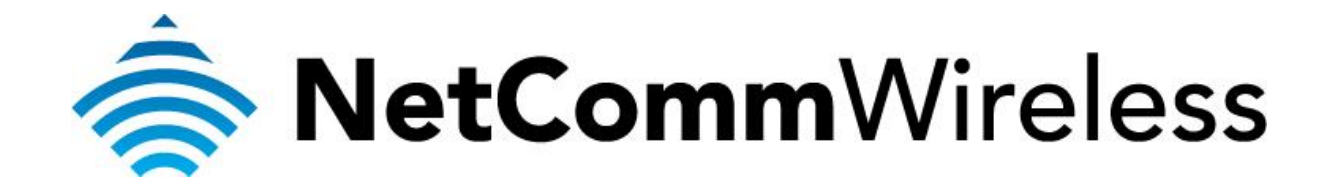

**Port Forwarding Setup**  (NF5)

## **Port Forwarding**

Port forwarding enables programs or devices running on your LAN to communicate with the internet as if they were directly connected.

This is most commonly used for VOIP ATA devices or online gaming (via game console or computer).

Port forwarding works by "forwarding" a specific TCP or UDP port from the router to the computer or device you are using.

You can also restrict which incoming connections will have the rule applied to it. This enables you to specify all incoming connections, from a specific subnet or from an individual IP address.\*

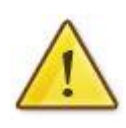

Different services and different games all use different TCP or UDP ports.

You will need to consult any information supplied with your service or game in order to find which ports need to be forwarded.

You can only forward a port to **one** location (IP address).

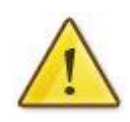

In some cases, this may cause issues when multiple LAN devices (computers, game consoles, or VOIP ATAs) attempt to use online gaming as same time or make multiple VOIP service connections.

In these cases, you would need to use an alternate port for any subsequent connections after the first device.

Please consult your VOIP provider or game manufacturer for assistance with this.

\* - If supported by your model of router.

## **Adding a Port Forwarding Rule**

This guide will take you through the steps required to add a port forwarding rule to your router.

- 1. Navigate to  $\frac{http://192.168.20.1}{http://192.168.20.1}$  $\frac{http://192.168.20.1}{http://192.168.20.1}$  $\frac{http://192.168.20.1}{http://192.168.20.1}$  in a web browser.
- 2. Enter "admin" (without quotes) as both the username and password and press the **Login** button.

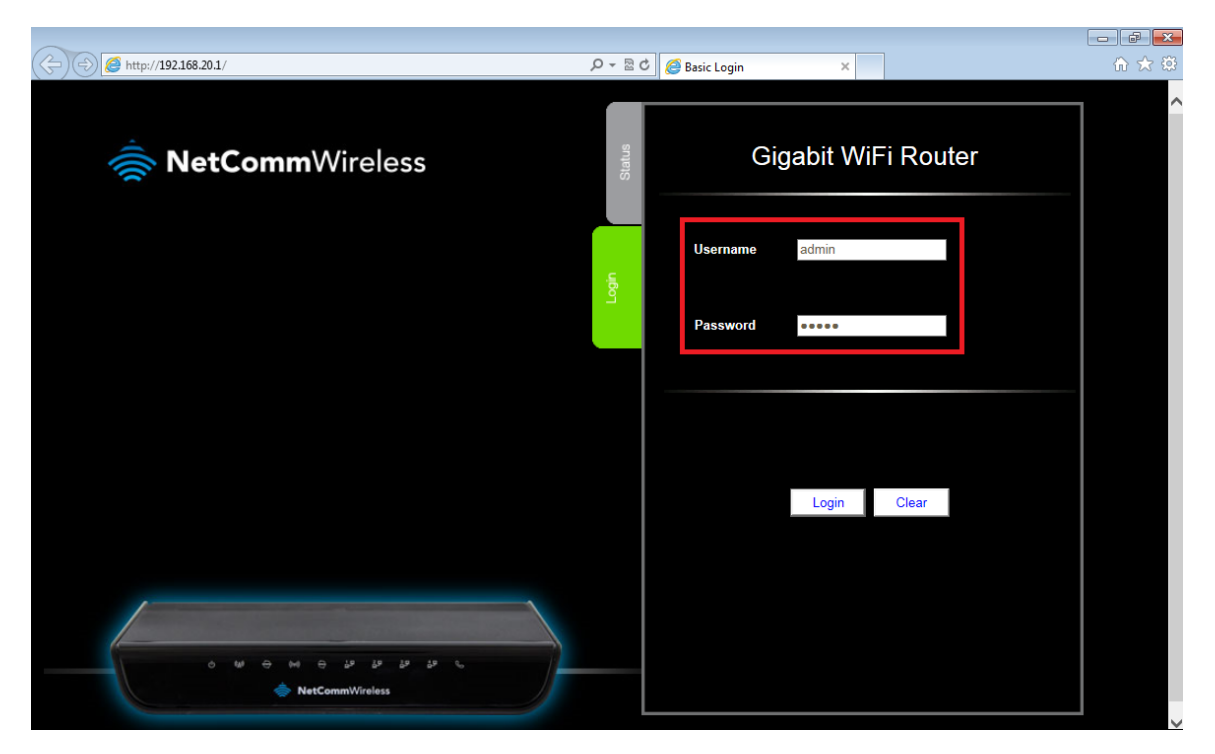

3. If you have been asked for First Time Setup Wizard , choose "No Thanks, take me to the Basic Interface."

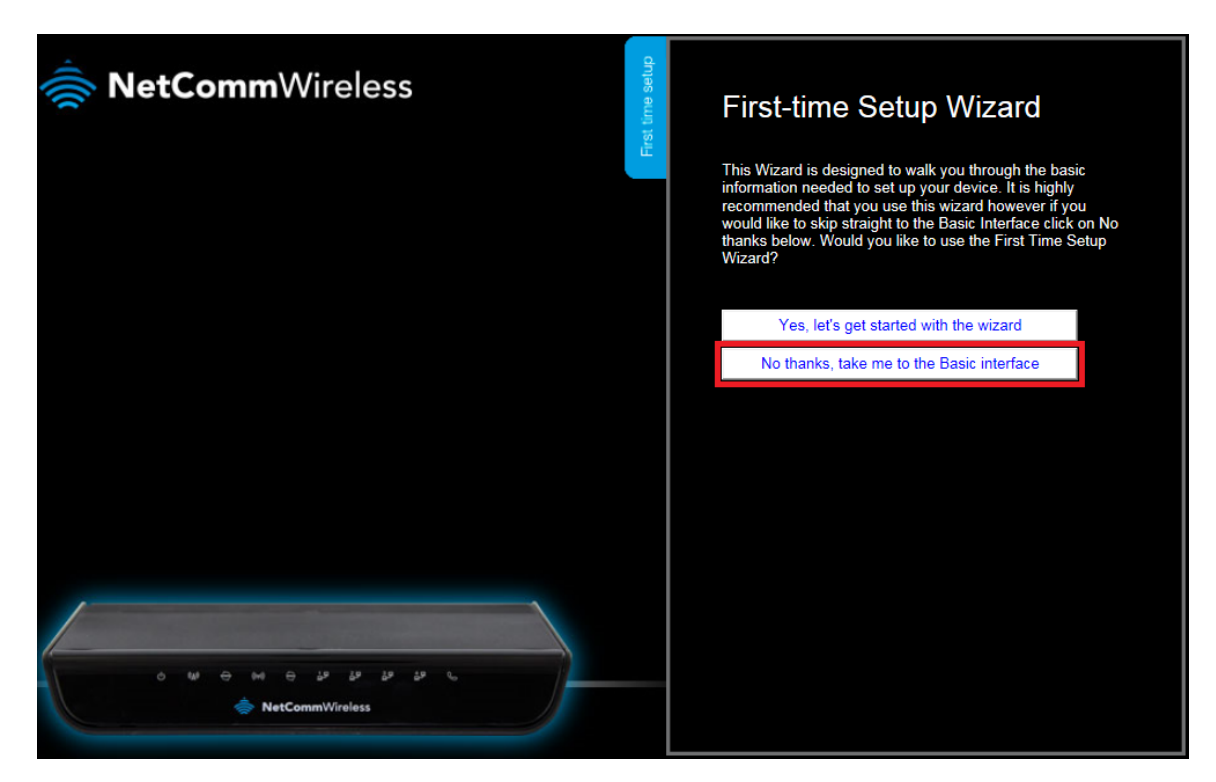

4. Select the "**Switch to Advanced View**" option from near the bottom of the screen.

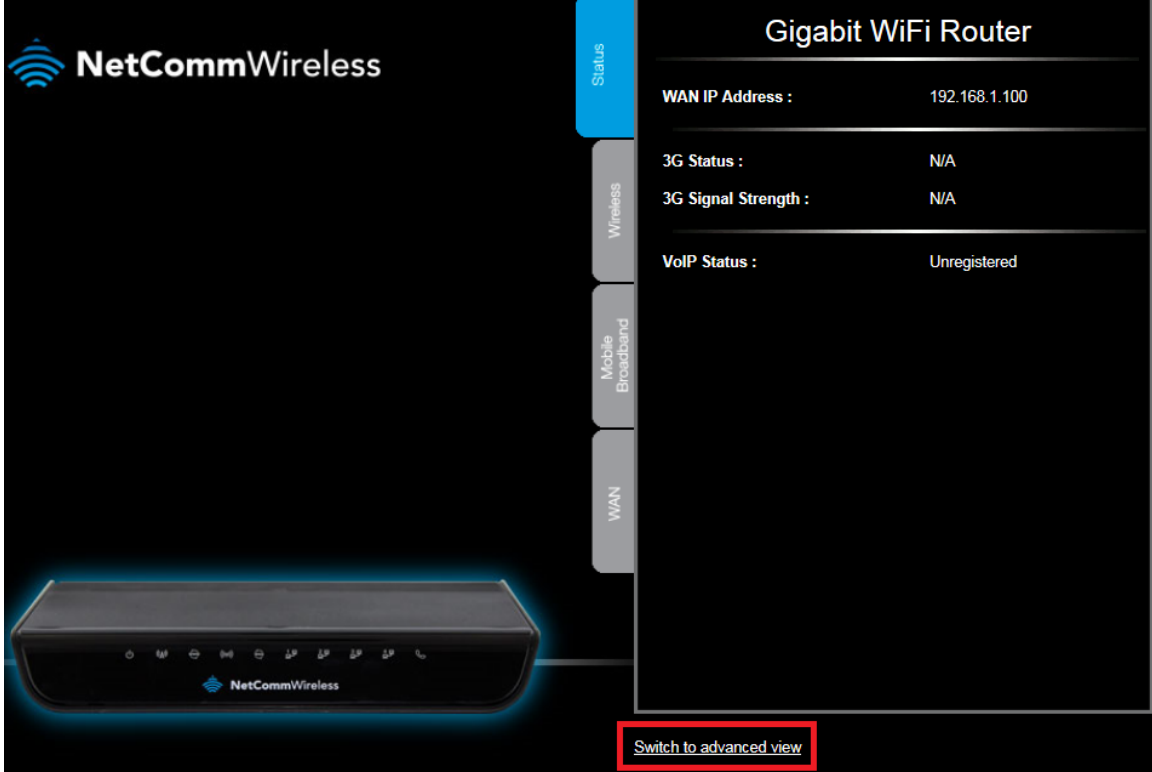

5. Select the **Port Forwarding** option from the **Forwarding Rules** menu.

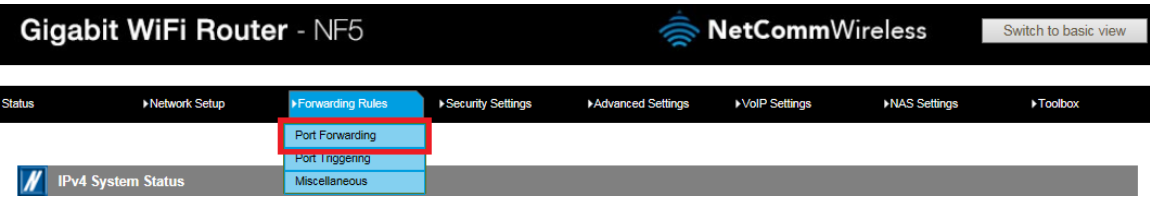

- 6. Enter the port number that you wish to port forward to into the **Service Ports** field.
- 7. Enter the IP address of the device you wish to port forward data to in the **Server IP** field.
- 8. Enter a tick to **Enable** the port forwarding rule and set the **Use Rule** option to Always.
- 9. Press the **Save** button at the bottom of the page to Save the port forwarding rule.

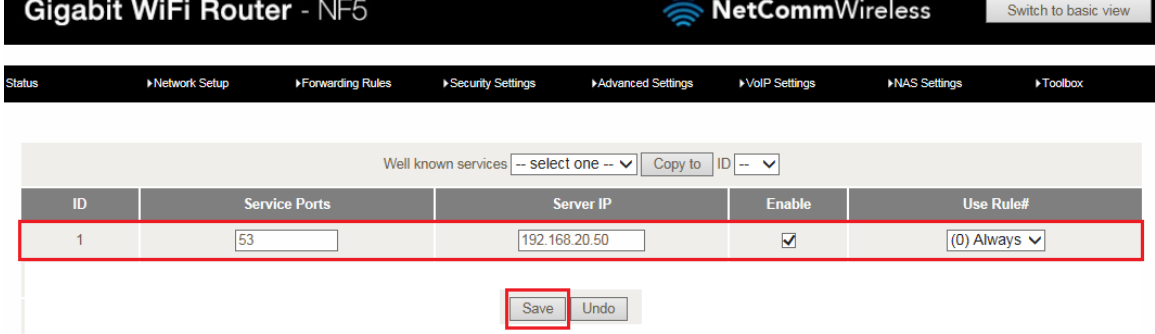

**Please note:** Some services require more than one port forwarded. You can do this by specifying a sequential range of ports instead of just one.

**For example:** 6881-6999.

You can only forward a port to **one** location (IP address).

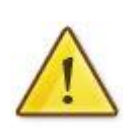

In some cases, this may cause issues when multiple LAN devices (computers, game consoles, or VOIP ATAs) attempt to use online gaming as same time or make multiple VOIP service connections.

In these cases, you would need to use an alternate port for any subsequent connections after the first device.

Please consult your VOIP provider or game manufacturer for assistance with this.